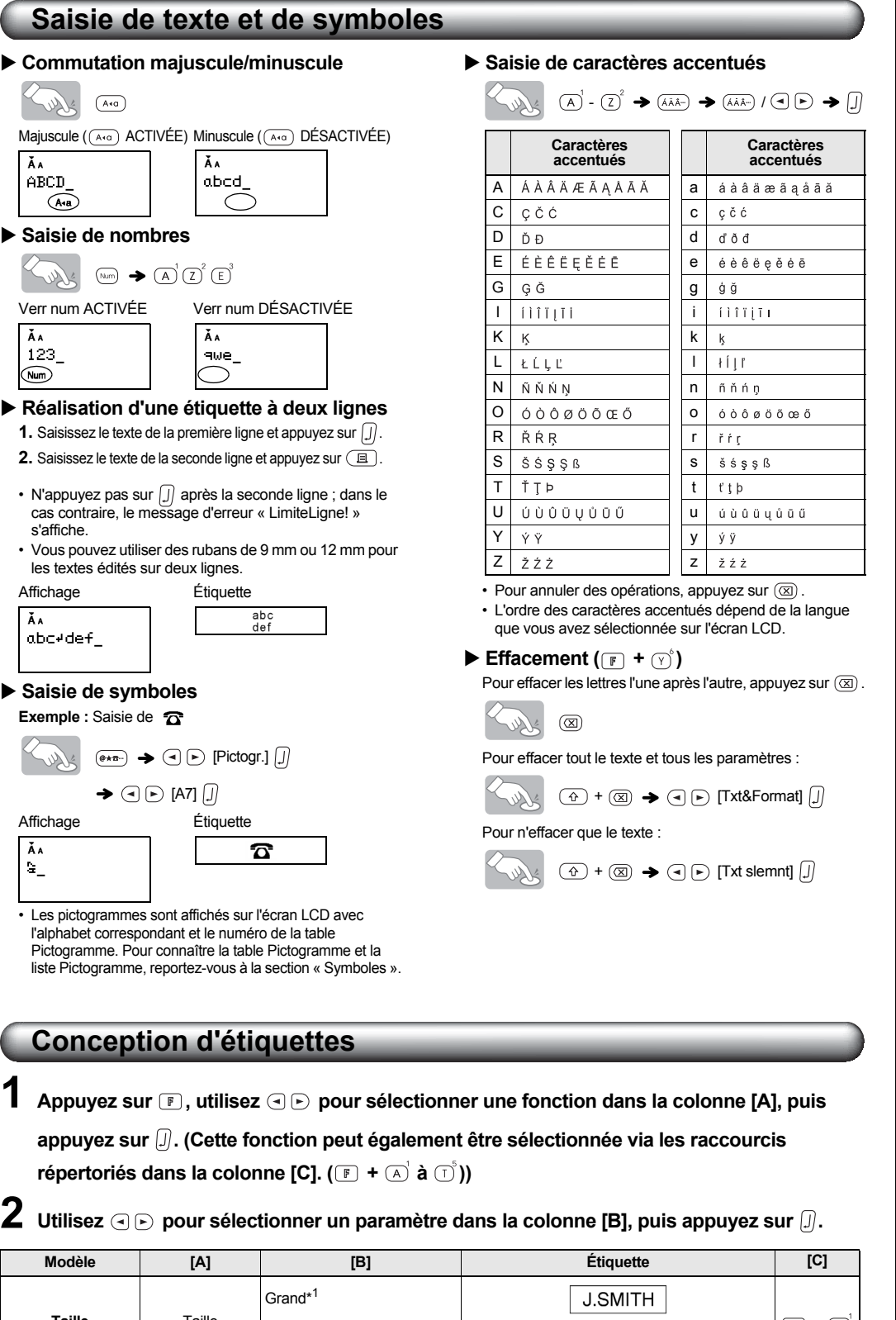

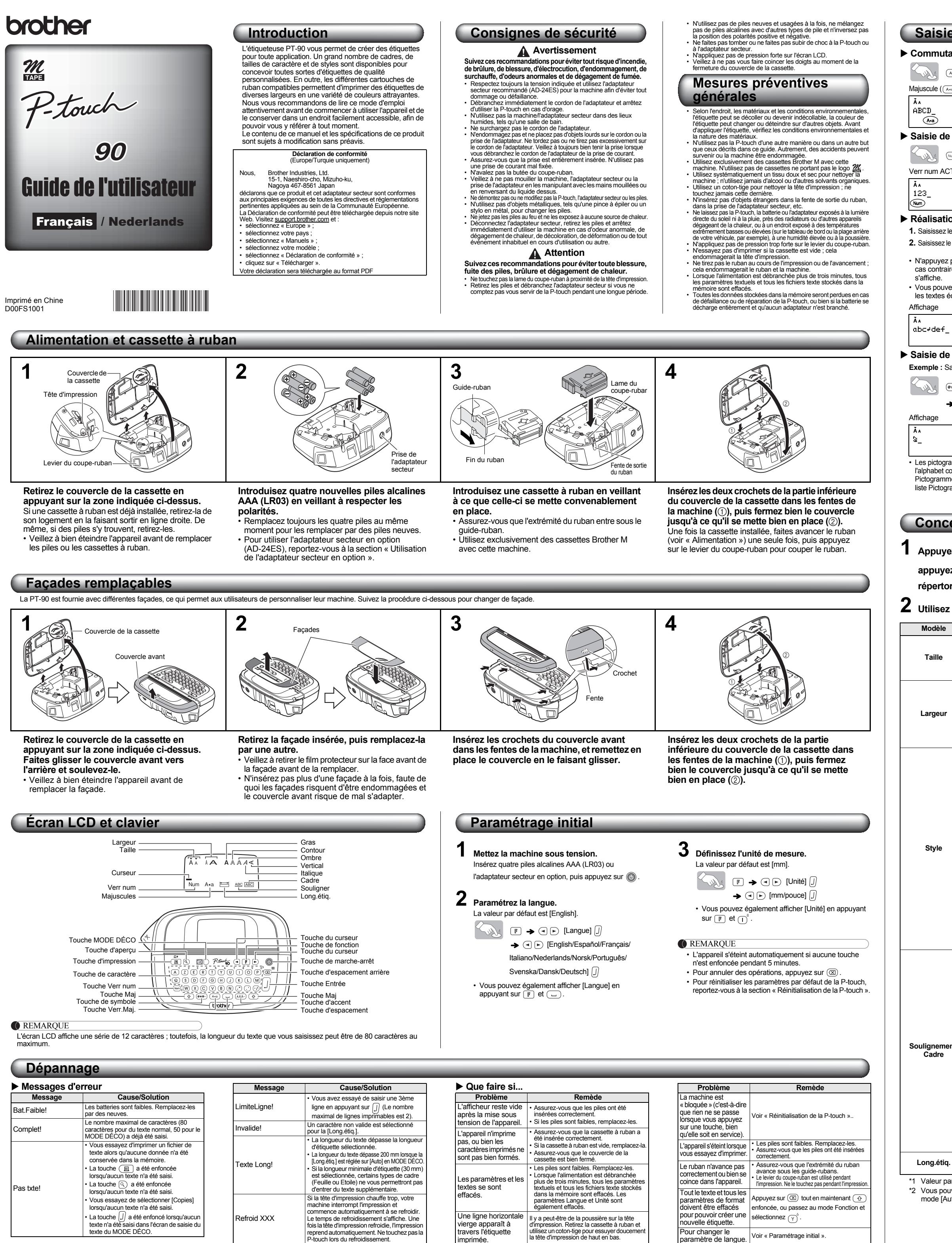

<span id="page-0-1"></span>Les coordonnées sont susceptibles de varier en fonction des pays. Consultez le site www.brother.eu

• Appuyez sur  $\Box$  pour revenir au paramètre [Auto] pour le mode [Long.étiq.].

reprend automatiquement. Ne touchez pas la P-touch lors du refroidissement.

imprimée.

<span id="page-0-0"></span>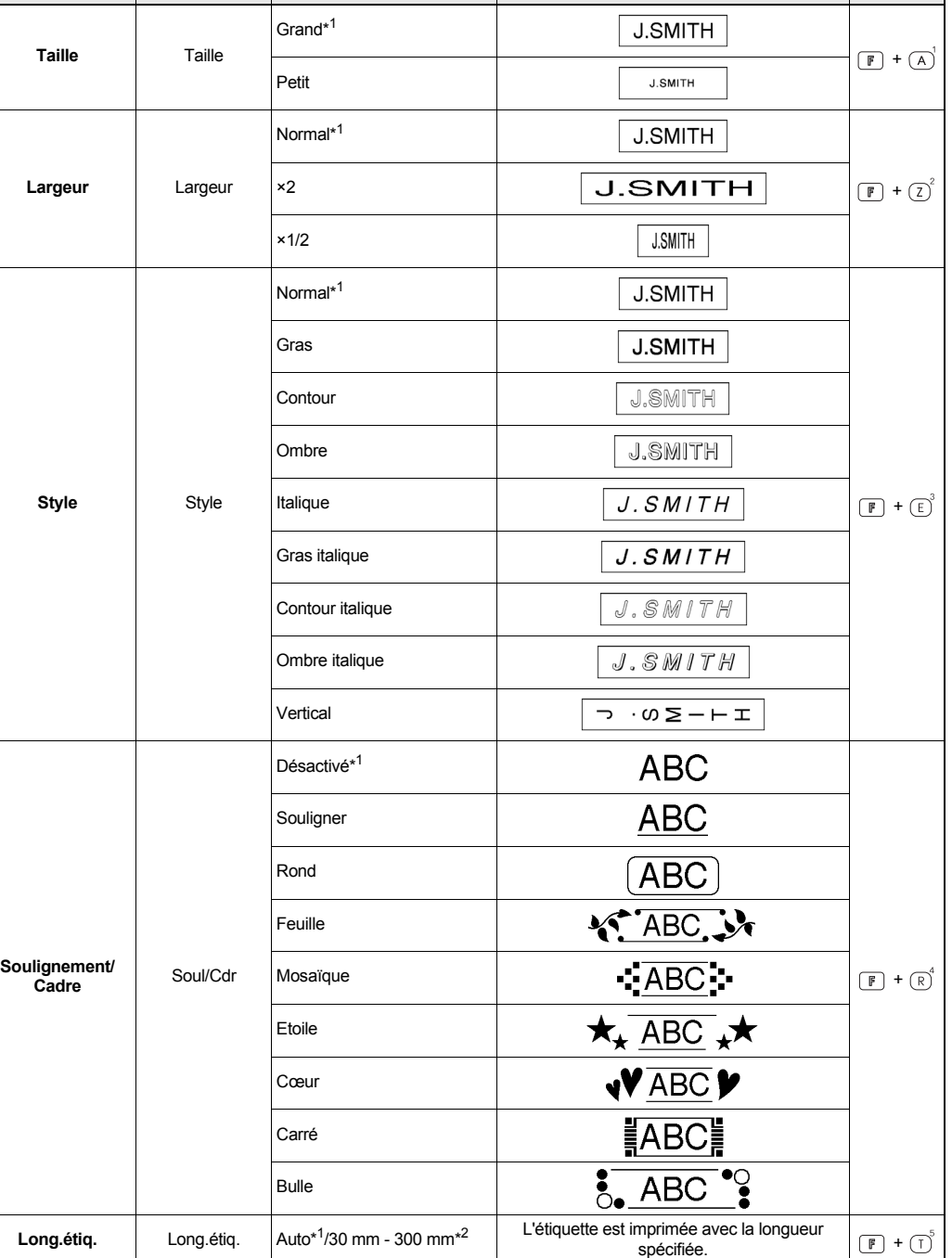

\*1 Valeur par défaut. Pour revenir à la valeur par défaut, appuyez sur  $\sqrt{2}$ 

\*2 Vous pouvez également sélectionner la longueur en la saisissant à l'aide des touches numériques  $\overline{A}$   $\sim \overline{P}$ . Pour revenir en mode [Auto], appuyez sur  $\overline{A}$ .

**Impression des étiquettes**

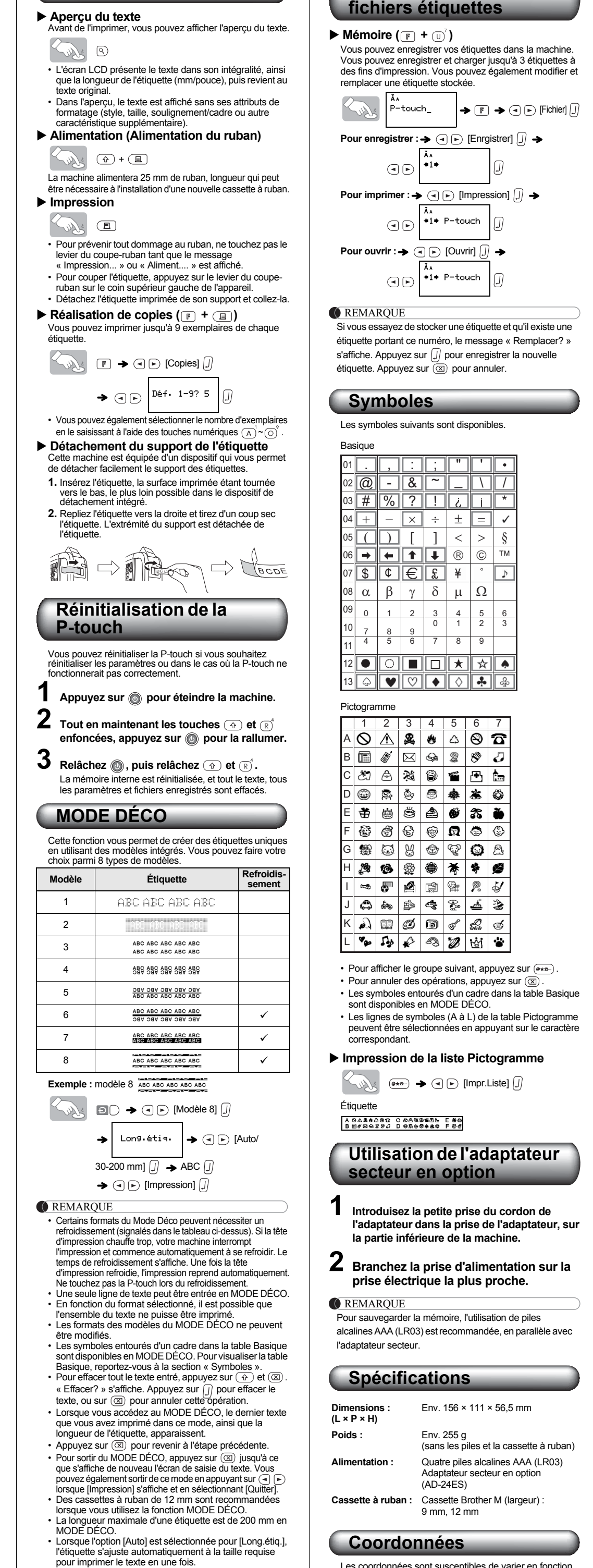

**Enregistrement des** 

\*1 Standaardinstelling. U kunt terugkeren naar de standaardinstelling door op  $\textcircled{\iota}$  te drukken. \*2 U kunt de lengte ook instellen door deze in te voeren met de cijfertoetsen  $(A \subsetneq)^{\sim}(P)$ . U kunt terugkeren naar [Auto] door op  $\Box$ te drukken.

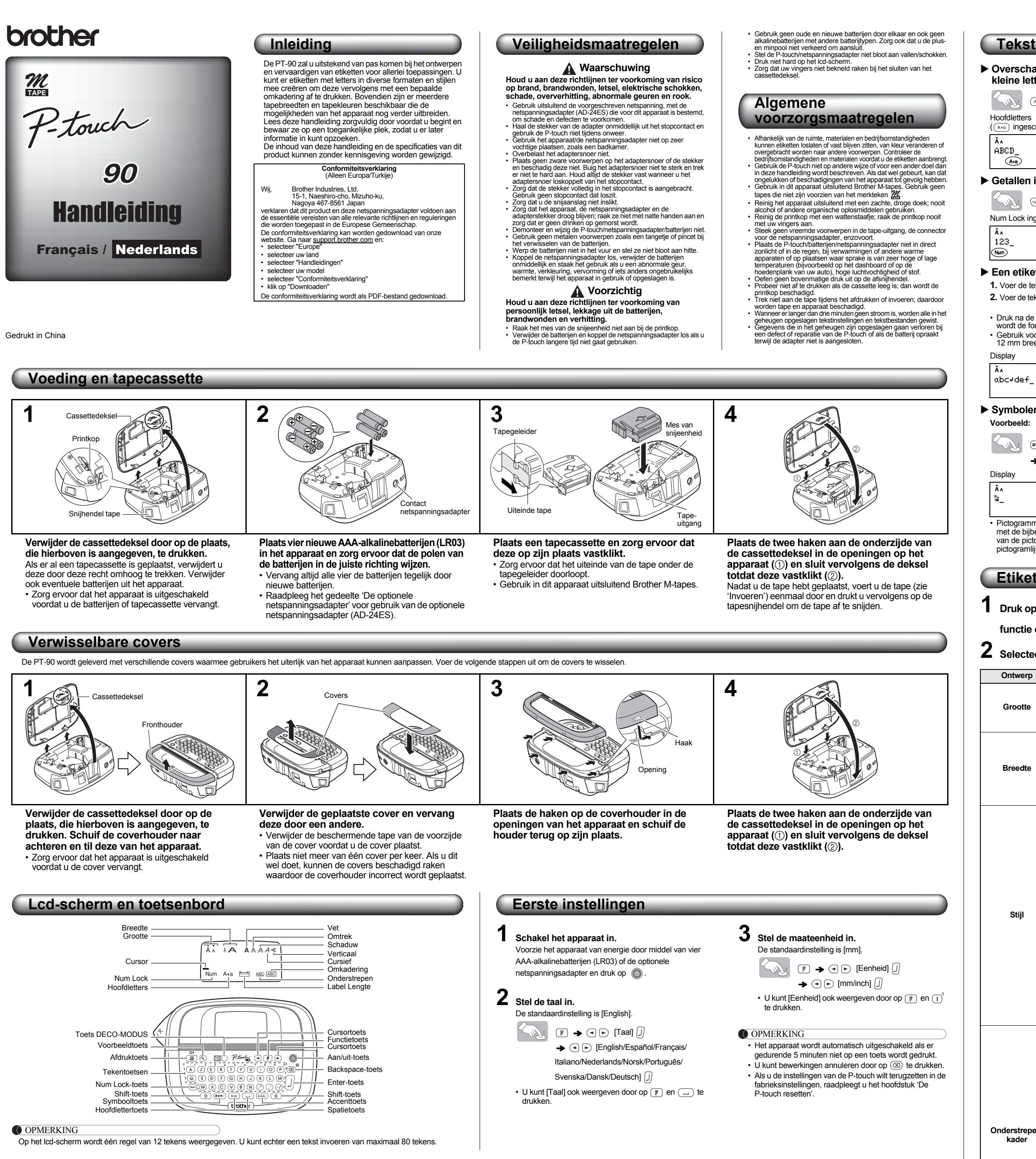

## **Problemen oplossen**

**Contactgegevens** De contactgegevens kunnen per land verschillen.

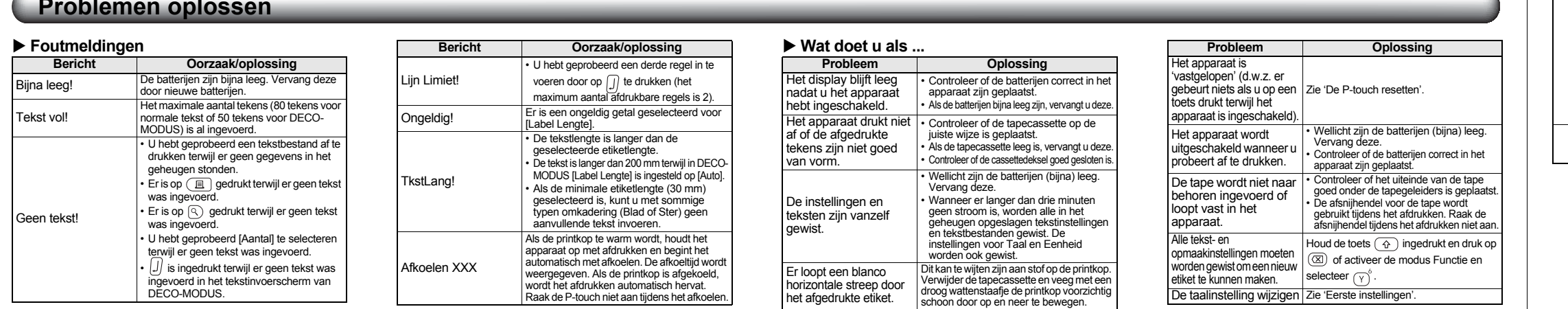

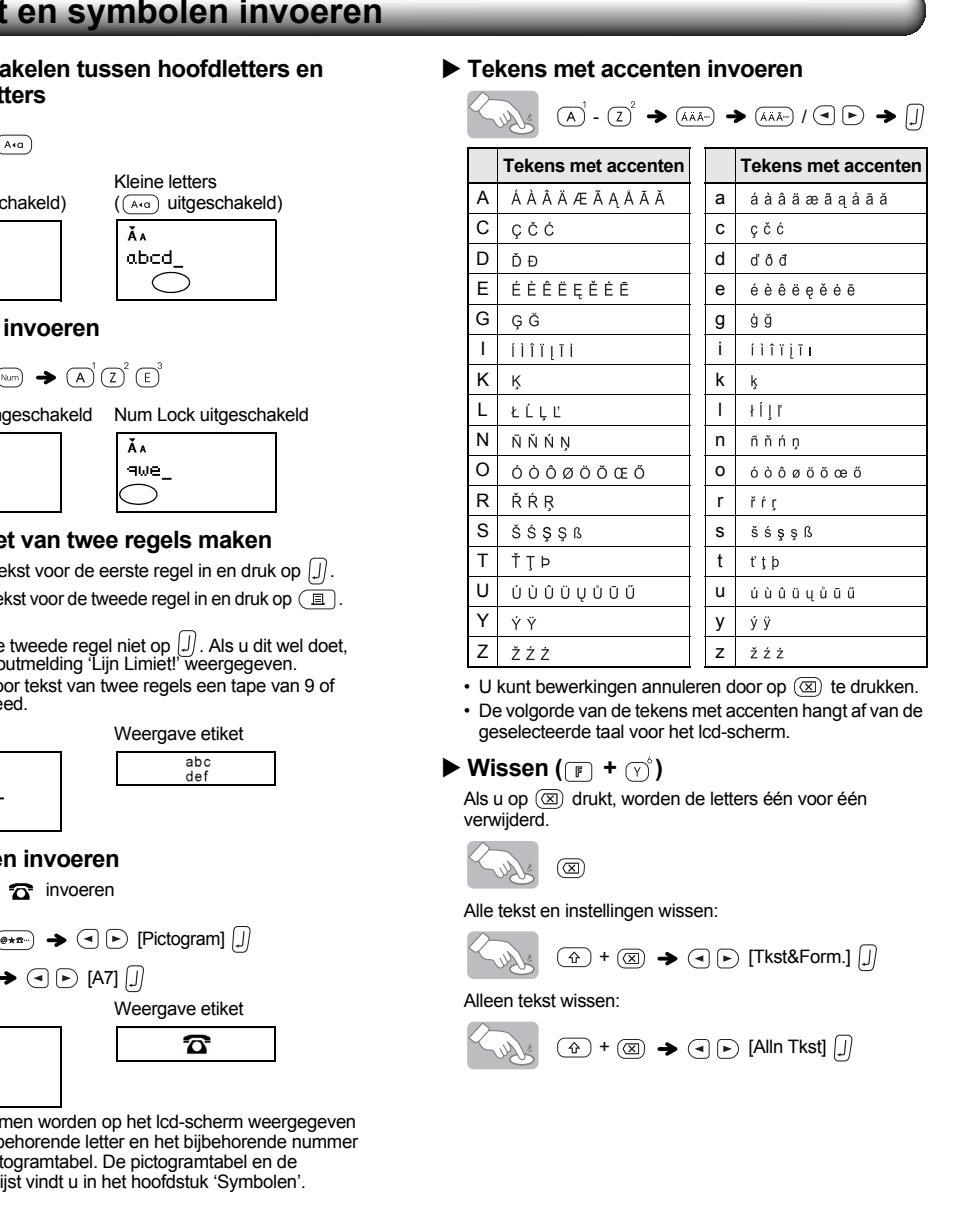

## **Etiketten ontwerpen**

**1 Druk op** , selecteer met  $\textcircled{e}$  een functie in kolom [A] en druk vervolgens op functie ook selecteren met de sneltoetsen die staan vermeld in kolom [C]. ( $\mathbb{F}$  +

<span id="page-1-0"></span> $\boldsymbol{2}$  Selecteer met  $\textbf{c}\in\mathbb{R}$  een instelling uit kolom [B] en druk vervolgens op  $\textbf{0}.$ 

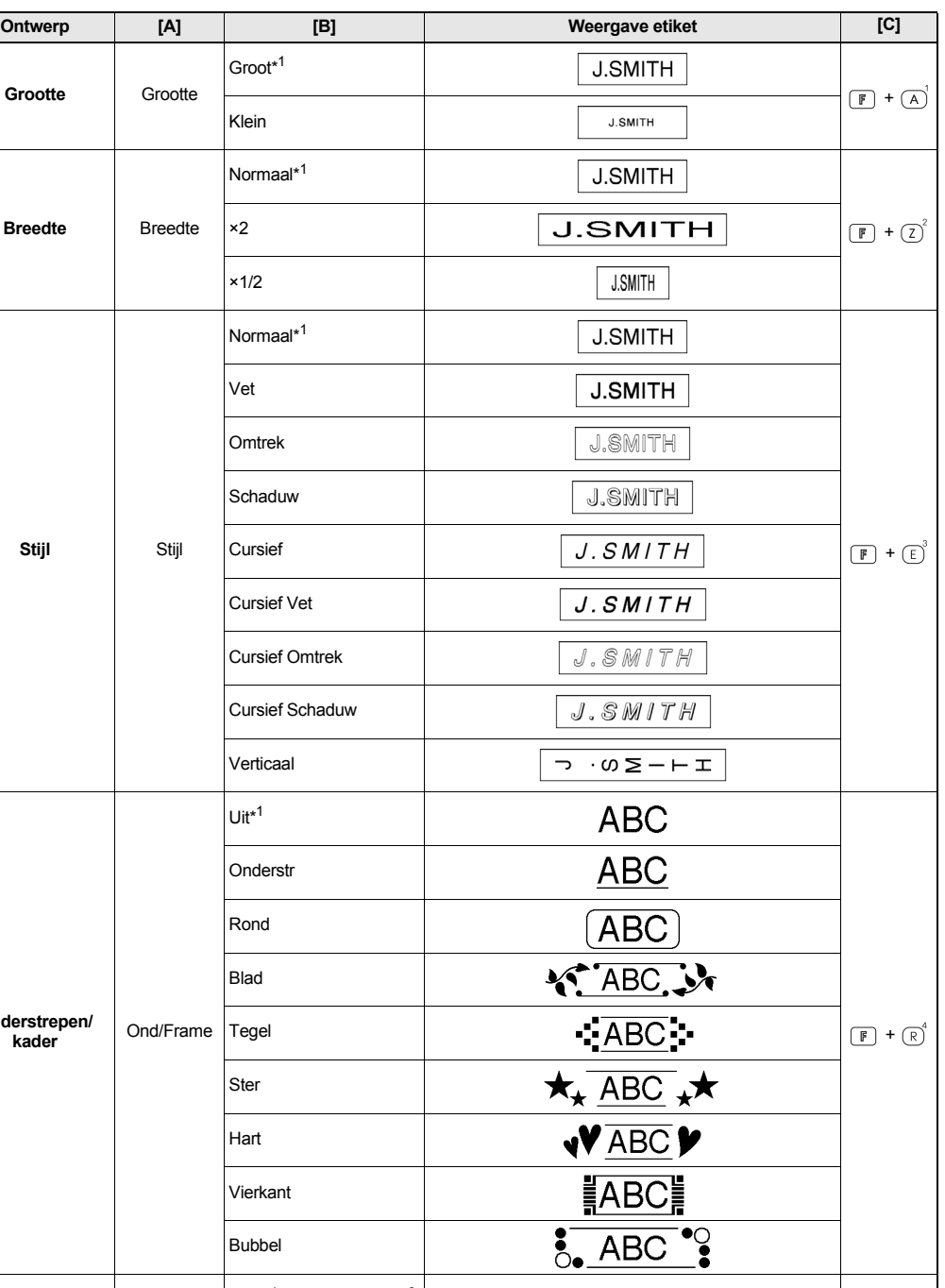

**Label Lengte** | Label Lengte | Auto<sup>\*1</sup>/30mm - 300mm<sup>\*2</sup> | Het etiket wordt afgedrukt met de opgegeven lengte. |  $\boxed{F}$  +  $\boxed{f}$ 

**Voorbeeld:** Design 8

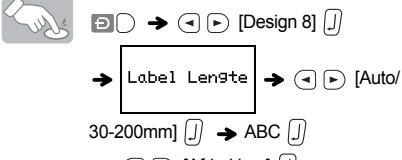

 $\begin{picture}(150,10) \put(0,0){\vector(1,0){100}} \put(15,0){\vector(1,0){100}} \put(15,0){\vector(1,0){100}} \put(15,0){\vector(1,0){100}} \put(15,0){\vector(1,0){100}} \put(15,0){\vector(1,0){100}} \put(15,0){\vector(1,0){100}} \put(15,0){\vector(1,0){100}} \put(15,0){\vector(1,0){100}} \put(15,0){\vector(1,0){100}} \put(15,0){\vector(1,0){100}}$ 

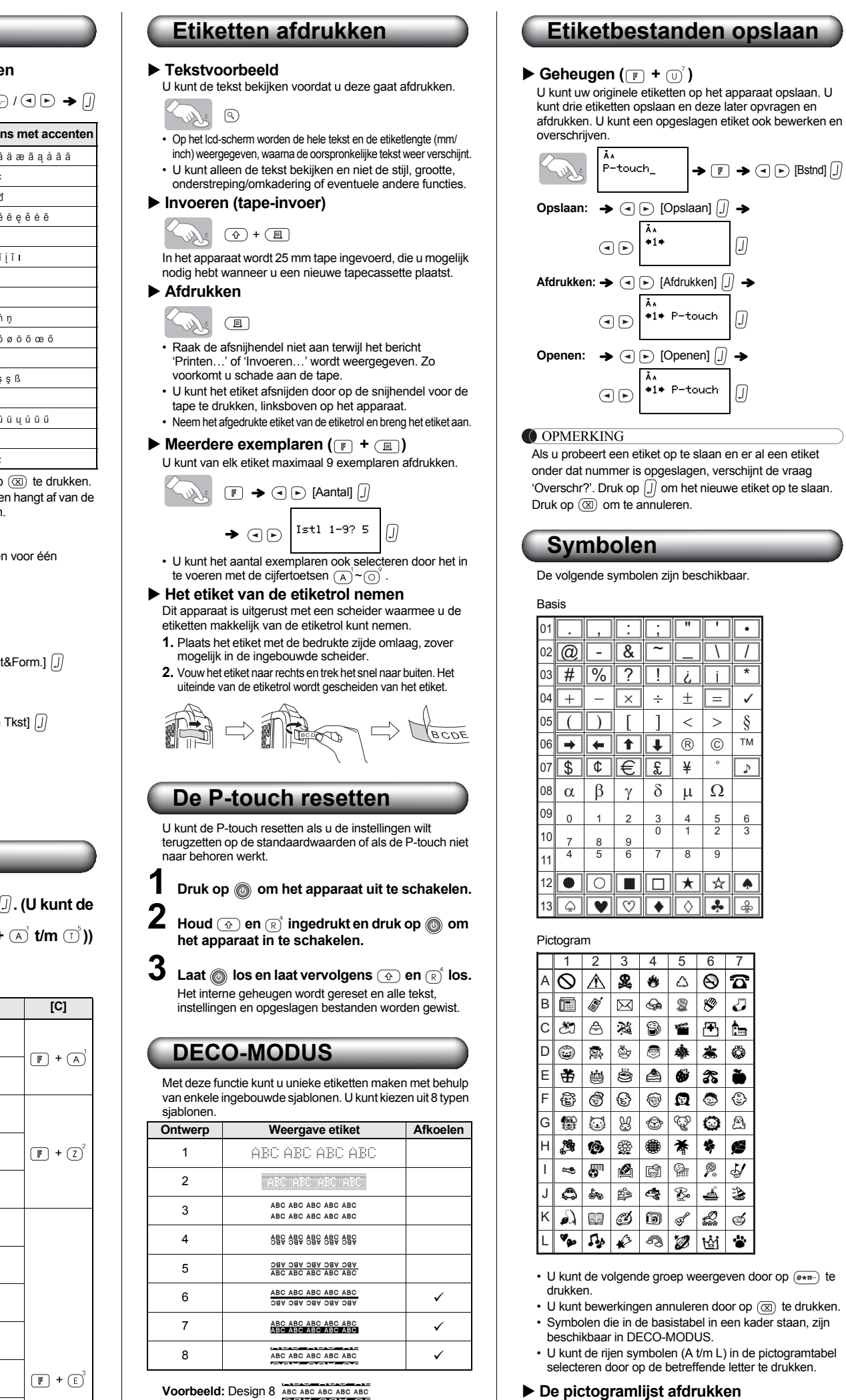

Weergave etiket

**OPMERKING** 

**De optionele** 

A GA≗e∆@f C @@%@fi⊞á⊨ E #@<br>B m#⊡⊛300 D @@@#&## F @@

 $\rightarrow$   $\odot$   $\odot$  [Afdrukken]  $\ddot{)}$ 

- OPMERKING • Enkele opmaken uit de DECO-MODUS vereisen wellicht tussentijdse afkoeling van de printkop (aangegeven in bovenstaande tabel). Als de printkop te warm wordt, houdt het apparaat op met afdrukken en begint het automatisch met afkoelen. De afkoeltijd wordt weergegeven. Als de printkop is afgekoeld, wordt het afdrukken automatisch hervat. Raak de P-touch tijdens het afkoelen niet aan.
- In DECO-MODUS kan slechts één regel tekst worden ingevoerd. • Afhankelijk van de geselecteerde opmaak is het mogelijk
- dat niet de hele ingevoerde tekst kan worden afgedrukt. • De opmaak van de DECO-MODUS-sjablonen kan niet
- worden gewijzigd. • Symbolen die in de basistabel in een kader staan, zijn beschikbaar in DECO-MODUS. Zie 'Symbolen' om de
- basistabel te bekijken. • Als u alle ingevoerde tekst wilt wissen, drukt u op  $\circledcirc$  en  $\sqrt{2}$ . 'Doorzichtig?' wordt weergeven. Druk op  $\sqrt{2}$  om de tekst te wissen of druk op  $\circledR$  om deze bewerking te annuleren.
- Als u de DECO-MODUS opent, worden de laatst afgedrukte DECO-MODUS-tekst en etiketlengte opgeroepen uit het geheugen.
- Druk op  $(\overline{\textnormal{}}\textnormal{)}$  om terug te keren naar de vorige stap.<br>• Om de DECO-MODUS af te sluiten, drukt u op  $(\overline{\textnormal{}}\textnormal{})$  tot het display terugkeert naar het tekstinvoerscherm. U kunt deze modus ook afsluiten door op  $\textcircled{\scriptsize{\textsf{F}}}$  te drukken
- terwijl [Afdrukken] wordt weergegeven en vervolgens [Stoppen] te kiezen. • Bij gebruik van de functie DECO-MODUS wordt aangeraden tapecassettes van 12 mm breed te gebruiken.
- DECO-MODUS-etiketten kunnen maximaal 200 mm lang zijn. • Wanneer [Auto] geselecteerd is voor [Label Lengte],
- wordt het etiket automatisch ingesteld op de juiste lengte om de tekst één keer af te drukken.
- Druk op  $\overline{\text{ }}$  om terug te keren naar de instelling [Auto] voor de modus [Label Lengte].

**netspanningsadapter**

**1 Steek de kleine stekker van het adaptersnoer in het netspanningsadaptercontact in het bovenuiteinde van het apparaat. 2 Steek de netsnoerstekker in het dichtstbijzijnde stopcontact.**

Gebruik naast de netspanningsadapter alkalinebatterijen (LR03) van het type AAA om het geheugen te beschermen

tegen per ongeluk wissen.

**Specificaties**

**Gewicht:** Ong. 255 g

(zonder batterijen en tapecassette)

**Voeding:** Vier AAA-alkalinebatterijen (LR03)

Zie de website www.brother.eu

[Optionele netspa](http://www.brother.eu/)nningsadapter (AD-24ES)

**Tapecassette:** Brother M-tape (breedte): 9 mm, 12 mm

**Afmetingen:** Ong. 156 × 111 × 56,5 mm<br>**(B × D × H)**